## eBook Download Guide

Thank you for purchasing an ebook from our online store. To help you access the ebook on your particular e-reader, we are providing you with this download guide. Unfortunately, EPM is not able to answer any of your technical questions. If you have further questions, please contact customer service for the maker of your e-reader.

After you complete the checkout process, you will receive an email receipt from EPM that includes a link to access your download. Click on the link and you will be taken to a page with instructions on downloading your ebook file. (Remember to take note of where your downloaded file is saved on your computer.)

After you've downloaded your file, click on the corresponding link for further instructions:

I've purchased this ebook for my **Kindle**:

Instructions using a USB cable

<u>Instructions using Kindle's Personal Document Service</u>

I've purchased this ebook for my **Nook**:

Instructions using a USB cable

I've purchased this ebook for my **Kobo**:

Instructions using a USB cable

I've purchased this ebook for my **iPad**:

Instructions to download iBook via iTunes

<u>Instructions using iBook</u>

You may also email yourself, attaching the ebook file. Then open the email on your iPad, download the attachment, and choose to view it in iBooks.

If your e-reader is not listed above, please contact customer service for your e-reader.

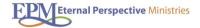